## 18. МЕТОДИКА ПОВЕРКИ

**All Albert Dentis** 

18.1 Общие сведения

18.1.1 Настоящий раздел устанавливает методы и средства поверки ИУК ПИНТ.

18.1.2 Поверку проводить один раз в год.

18.1.3 Проверка должна производиться силами и средствами поверочных органов.

18.2 Операции и средства поверки

18.2.1 При проведении поверки должны выполняться операции и примененяться средповерки, указанные в табл.18.1.

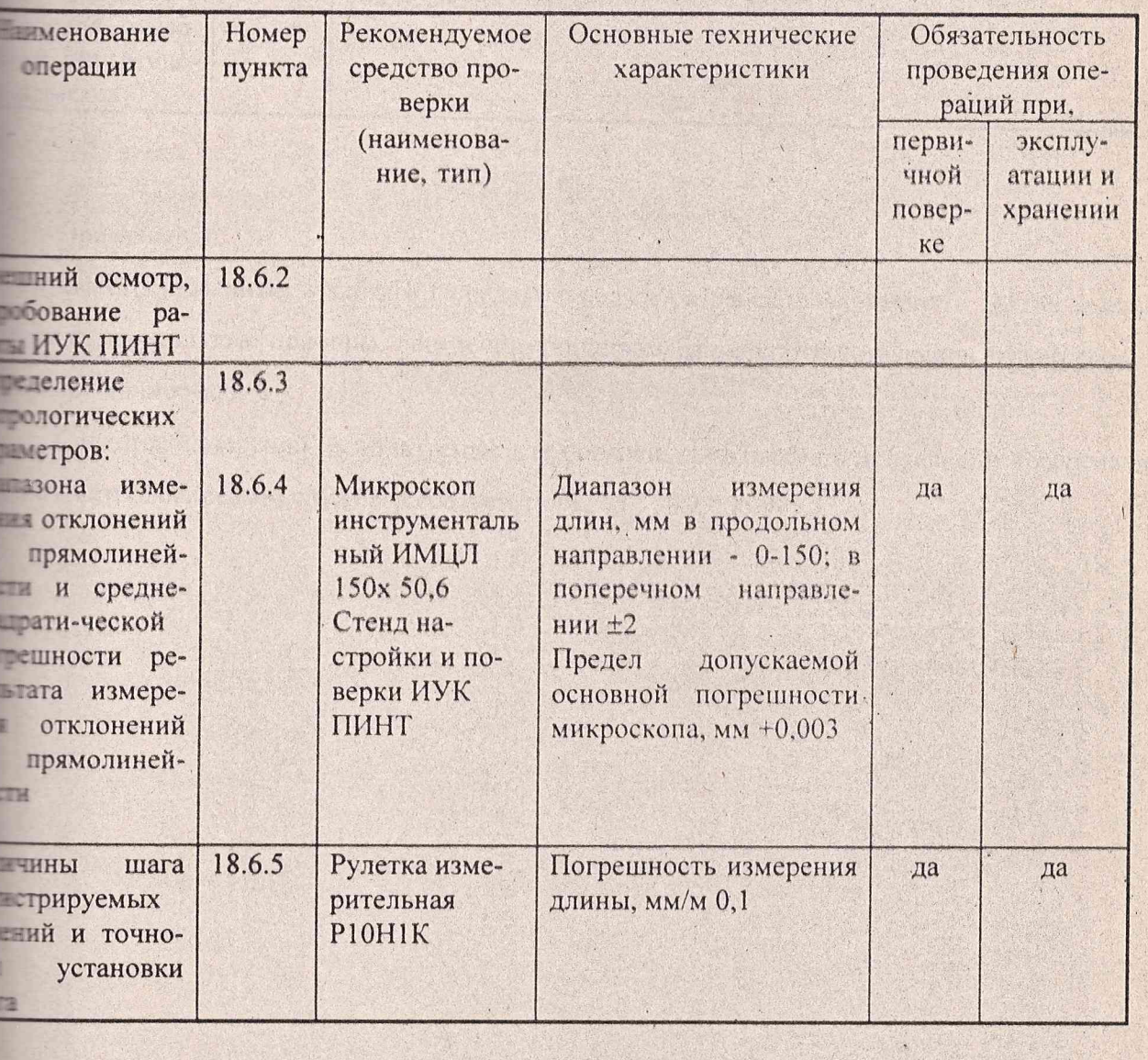

Таблица 18.1

los 14.9.2000c **8HTU 5290** Подпись Dama

**N** докум.

ЯНТИ.401161.006 ТО

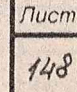

### Продолжение табл.18.1

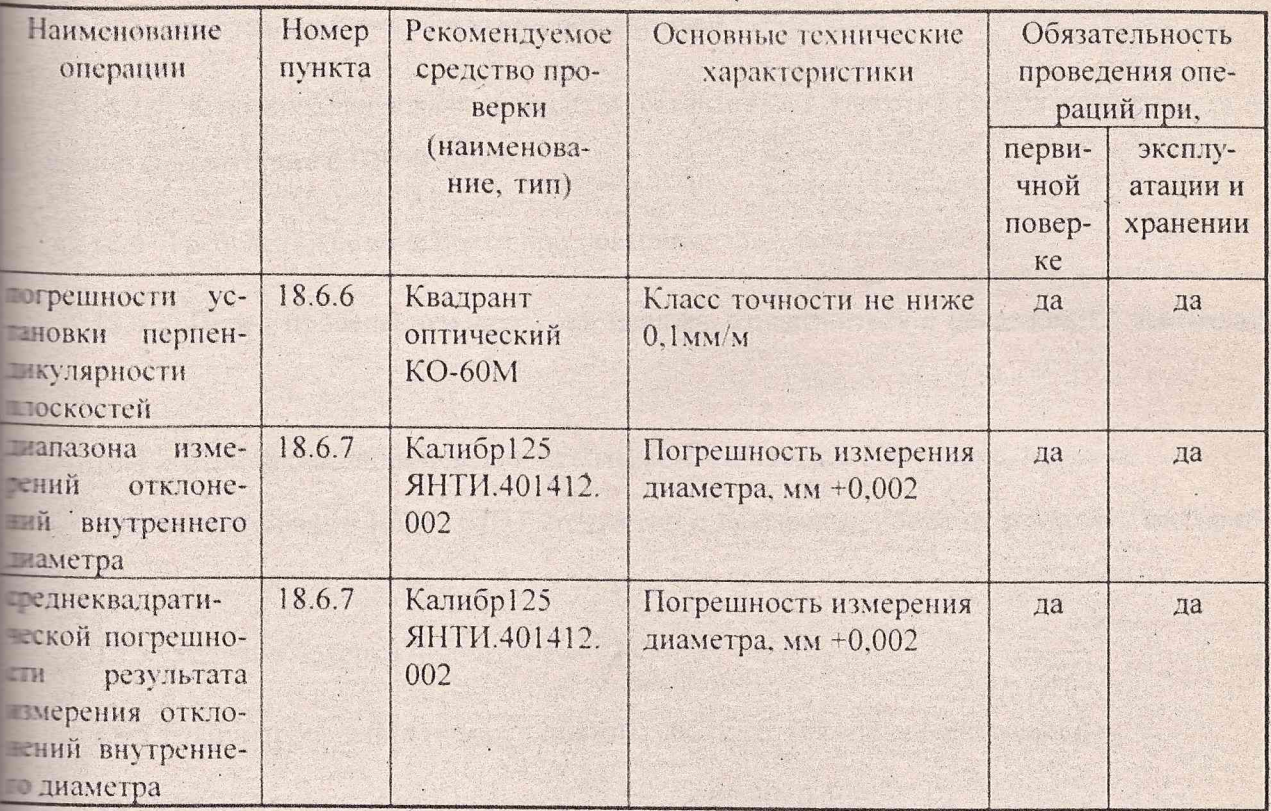

# Примечания:

Вместо указанных в табл.18.1 средств поверки разрешается применять другие аналотачные измерительные приборы, обеспечивающие измерения соответствующих параметров с тебуемой точностью.

Средства измерений, используемые для поверки, должны быть исправны и поверены в тепанах метрологической службы в соответствии с ПР 50.2.006-94.

 $\epsilon$  ,  $\epsilon$  ,

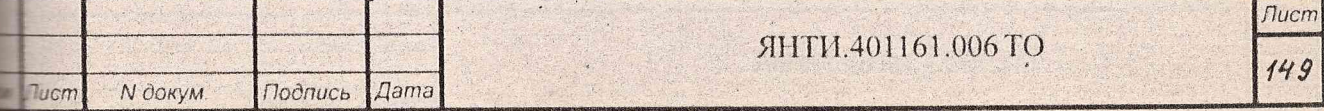

#### 18.3 Требования к квалификации поверителей

18.3.1 К поверке допускаются лица, аттестованные в качестве поверителей средств из- -ний в соответствии с ПР 50.2.012.

18.4 Требования безопасности при поверке

**о.** 18.4.1 Перед проведением проверки следует ознакомиться с разделом 12 настоящего

18.4.2 При проведении поверки необходимо соблюдать следующие правила: при использовании ИУК ПИНТ совместно с другими приборами заземлять все прибо-

18.5 Условия поверки и подготовка к ней

18.5.1 При проведении поверки должны соблюдаться следующие условия:

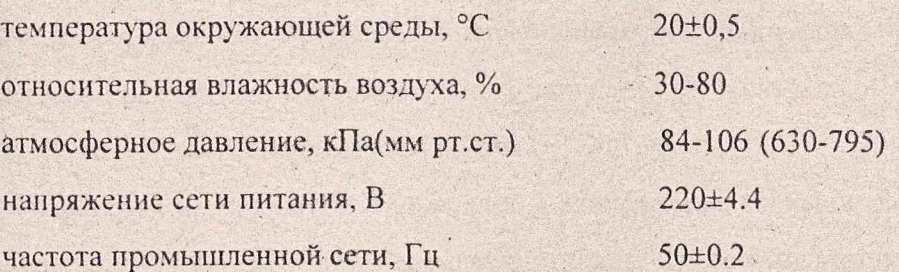

18.5.2 Подготовить ИУК ПИНТ к поверке в соответствии с разделом 11.

18.5.3 Перед проведением поверки должны быть выполнены следующие работы:

все оптические детали ИУК ПИНТ и средств поверки должны быть очищены от пыли и готерты тампоном, смоченным в спирте;

поверяемый. ИУК ПИНТ и остальные приборы должны быть заземлены.

18.6 Проведение поверки

18.6.1 Поверка проводится в соответствии с перечнем операций, указанным в  $0.1.18.1.$ 

18.6.2 При внешнем осмотре должно быть установлено соответствие ИУК ПИНТ сле- ■ ующим требованиям:

комплектность ИУК ПИНТ должна соответствовать табл.4.1;

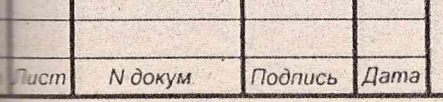

### ЯНТИ.401161.006 ТО

*Лист №*

наличие пломб завода-изготовителя на соответствующих местах блоков ИУК ПИНТ сопасно раздела 8;

надписи на передней панели должны соответствовать табл. 13.1.

Приборы, имеющие дефекты, бракуются и направляются в ремонт.

18.6.3 Опробование работы ИУК ПИНТ производить по п. 13.3 для оценки его неправдости без применения средств поверки. Неисправные приборы бракуются и направляются в темонт.

18.6.4 Проверка диапазона **и** определение среднеквадратической погрешности измере**я** отклонений от прямолинейности и определение угловой погрешности установки прибора ■ плоскостях измерения ИУК ПИНТ

Для проверки необходимо соединить приборы согласно рис. 18.1. Установить БОП на литу, установить МП на призматические опоры, установленные на предметном столе микро- : - опа измерительного ИМЦЛ 1 50x50.6 таким образом, чтобы предметный стол микроскопа в перечном направлении перемещался перпендикулярно линии визирования БОП. расстояние от переднего края МП до среза крепежного конуса БОП было равно (1300±1)мм. Соединить блоки ИУК ПИНТ согласно.схеме ЯНТИ.401161.006 Э6.

1) Провести юстировку БОП так, чтобы изображение светящихся марок МП располагать в центре экрана УВК и при перемещении предметного стекла микроскопа в продольном -правлении на ±75мм изображение марок МП. наблюдаемых на экране УВК. не смещалось 5; лее, чем на *±* 1 мм.

2) На ЭВМ «БАГЕТ» запускают программу ПИНТ.

3} В меню выбирают сначала **Опции|Задание на испытания.** Появится панель диалога :м.рисунок). Панель диалога содержит область параметров теста смещения - для испытаний Ьа соответствие требованиям по измерению непрямолннейности и область для ввода параметра теста колков - для испытаний на соответствие требованиям по измерению диаметров. Синеок позиций (в мкм), на которые должен будет устанавливаться микроскоп во время теста смещения помещается слева. Для того, чтобы удалить значение из этого списка, необходимо выделить значение нажатием левой кнопки мыши, затем нажать кнопку "Удалить". Для добавления нового значения в список необходимо набрать это значение в поле ввода под спи-: ком н затем нажать кнопку "Добавить".

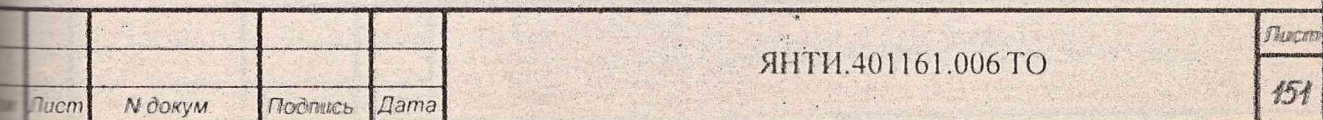

Схема подключения приборов при поверке диапазона и определения среднеквадратической погрешности измерения отклонений от прямолинейности оси канала ствола (этап I)

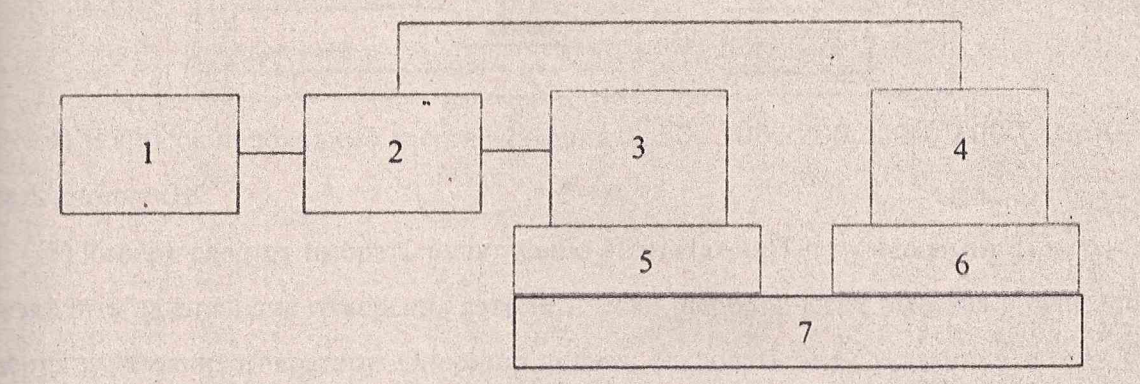

- 1. Тумба приборная ЯН ТИ .411711.021
- 2. Распределитель ЯНТИ.685622.078
- 3. Блок оптический ЯНТИ.469129.002
- 4. Мишень подвижная Ø125 ЯНТИ.401161.005
- 5. Каретка стенда калибровки и поверки ИУК ПИНТ
- 6. Микроскоп инструментальный ИМЦЛ 150x50,6 ТУ 3-3.2186-89
- 7. Станина стенда калибровки и поверки ИУК ПИНТ

#### Рис.18.1

*Лист*

*№*

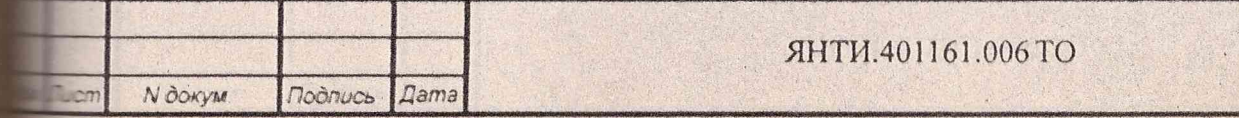

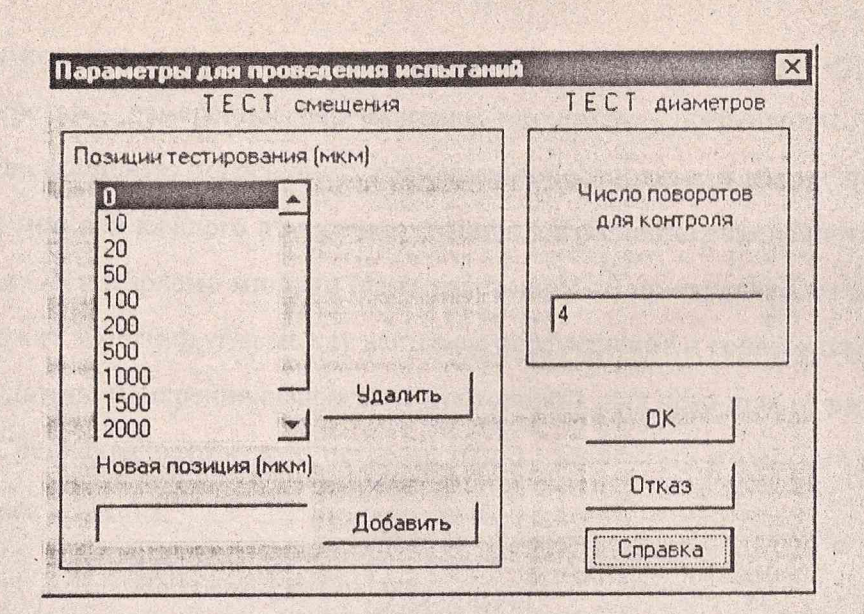

4) В список необходимо ввести значения 0, 50, 100, 200, 500, 1000, 1500, 2000. и жать кнопку ОК.

5) Теперь следует выбрать пункт меню Испытания Тест смещения. Программа будет троизводить дальнейшие измерения автоматически, периодически выдавая в окне запроса сопощения и указания оператору. Оператор должен следовать этим указаниям до тех пор, пока ве появится сообщение «Испытания завершены»

6) Теперь следует выбрать пункт меню Работы Вывод результатов. На экране появлятся стандартный диалог Windows для открытия файла. Можно выбрать имя и каталог для тайла, в котором будут сохранены результаты. Программа предлагает делать это в файлах с песширением .txt. Если последовать этому выбору, то результаты можно будет просмотреть простым текстовым редактором (например, Блокнот).

Файл результатов имеет следующий вид:

Результаты (z0=2801.34)

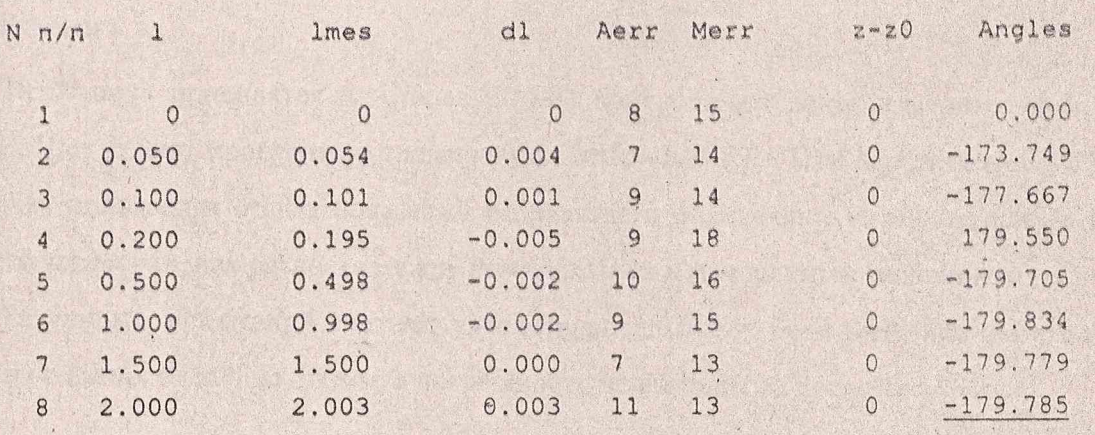

ср.кв. погрешность: 2.6 мкм

**Лист** ЯНТИ.401161.006 ТО  $153$ N докум Подпись **Дата** lucm

Первая колонка содержит порядковый номер смещения, вторая - перемещение микрона в мм, третья - измеренное перемещение, четвертая - погрешность, пятая и шестая днюю и максимальную погрешность совмещения паспортных и измеренных, координат мамишени в мкм для каждого измерения, седьмая - изменение измеренного расстояния межобъекти-вом ОБ и марками мишени (само расстояние zO приведено в заголовке). Последняя донка содержит значения угла между вектором перемещения и горизонтом в градусах.

7) Результаты измерения оформляют протоколом, для чего просто распечатывают файл  $\sim$ зультатов. Среднеквадратическую погрешность  $\sigma_L$  результата измерений программа вычисследующим образом:

$$
\sigma_L = \sqrt{\frac{\sum (L_i - \bar{L}_i)^2}{n(n-1)}}
$$
 (18.1)

 $I_n -$ номинальное значение смещения (по индикатору),  $L_i$  - среднее измеренное значение **шещения,** *п* - количество измерений в серии.

8) Испытание на проверку диапазона и определение среднекватратической погрешноизмерения отклонений от прямолинейности считается успешным, если полученные значесреднеквадратической погрешности не превышает 0,01мм

9) Результаты испытаний на определение угловой погрешности установки прибора в поскостях измерения ИУК ПИНТ определяются значением угла при смещении микроскопа 2 *мм*. (Подчеркнуто в приведенной распечатке) Результаты считают удовлетворительными, и при смещении в сторону положительных координат микроскопа оно должно быть равно лю с точностью до 0.3 градуса, при смещении к отрицательным координатам микроскопа - 1 3 градусов с той же погрешностью (как это имеет место в приведенной распечатке).

•18.6.5 Проверка величины шага регистрируемых сечений и определение погрешности ' ' '■ . . .. 4 **: тановки шага** 

Испытания проводятся на стволе. К МП прикрепляют ленту измерительной рулетки ! ОН 1 К. Шаг задают программно с клавиатуры ЭВМ «БАГЕТ». При перемещении МП из точ- : в точку производят отсчет показаний по рулетке и определяют величину шага и погрешь его установки, как разность между номинальным и измеренным значениями.

Результаты испытаний считают удовлетворительными, если величина шага может ме- **ЕКТЬСЯ В пределах от 200 до 500мм, а погрешность не выходит за пределы**  $\pm 1$  **мм.** 

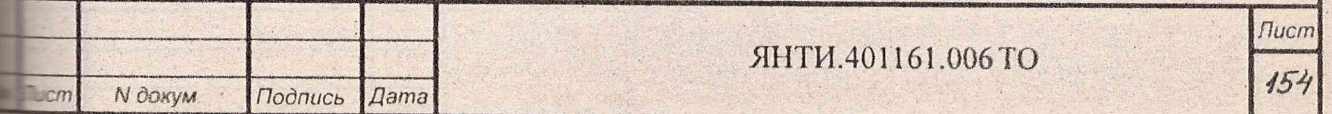

18.6.6 Проверка диапазона измерения отклонений диаметров и определение среднезадратической погрешности измерения отклонений диаметров.

Для учета изменения диаметров калибров с температурой необходимо перед запуском пограммы в файле temper.dat указать их температуру по Цельсию.

Далее следует собрать схему согласно рис.18.2 (или провести контроль ИУК ПИНТ со- $R$ ено п.11.3):

1) Запустить на ЭВМ «БАГЕТ» программу ПИНТ.

2) В меню выбирают сначала пункт Опции Задание на испытания. Появится панель палога (см.рисунок выше). В правой части панели расположено поле ввода для числа измеренай диаметра в каждом из калибров в процедуре "Контроль". Необходимо ввести в это поле начение 5 и нажать кнопку ОК

3) Выбрать далее пункт меню Испытания Тест колков (Контроль) или Рабоконтроль и следовать далее указаниям программы, которая предложит оператору:

4) Установить переходник на УНК:

5) Установить БОП в переходник:

**N** докум.

ucm

6) Подсоединить соединительные кабели согласно Схеме электрической общей  $TH.401161.00636$ :

7) Установить калибр Ø125 на призмы УНК;

**Dama** 

Подпись

8) Установить МП125 в калибр Ø125 в положение "Ø125мм".

9) Провести юстировку БОП так, чтобы изображение светящихся марок МП располага-**Весь в центре экрана УВК.** 

10) Программа производит пять измерений и дает указание оператору переместить  $\blacksquare$ П125 в калибре Ø125 в положение "Ø128мм", после чего осуществляет еще 5 измерений.

II)В окне запроса программы появляется сообщение «Контроль завершен».

12) Теперь следует выбрать пункт меню Работы Вывод результатов. На экране появлятся стандартный диалог Windows для открытия файла. Можно выбрать имя и каталог для зайла, в котором будут сохранены результаты. Программа предлагает делать это в файлах с пасширением .txt. Если последовать этому выбору, то результаты можно будет просмотреть тростым текстовым редактором (например, Блокнот).

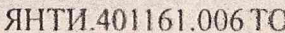

 $I$ <sub>U</sub>cm

 $155$ 

Схема подключения приборов при проверке диапазона и определения среднеквадратической погрешности измерения отклонений диаметров ствола

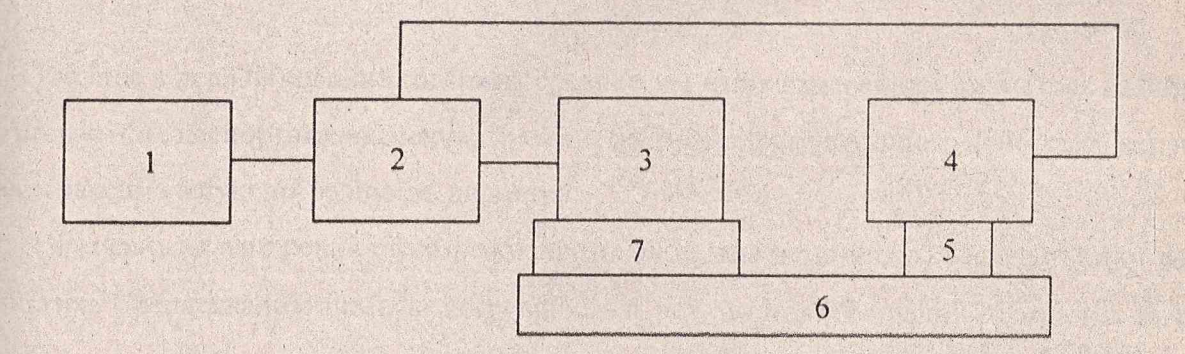

- 1. Тумба приборная ЯН ТИ .411711.021
- 2. Распределитель ЯНТИ.685622.078
- 3. Блок оптический ЯНТИ.469129.002
- 4. Мишень подвижная  $\varnothing$ 125 ЯНТИ.461161.005
- 5. Калибр Ø125мм ЯНТИ.401412.002
- 6. Устройство наладки и контроля ЯНТИ.468219.01
- 7. Переходник ЯНТИ.204310.001

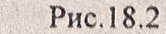

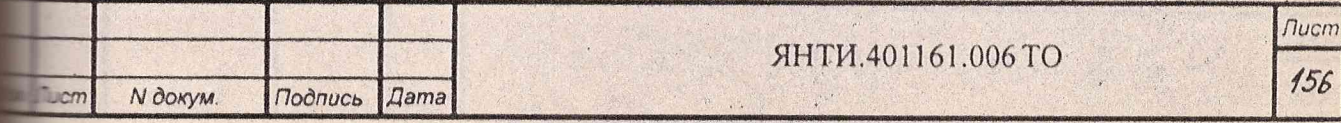

Файл результатов имеет следующий вид:

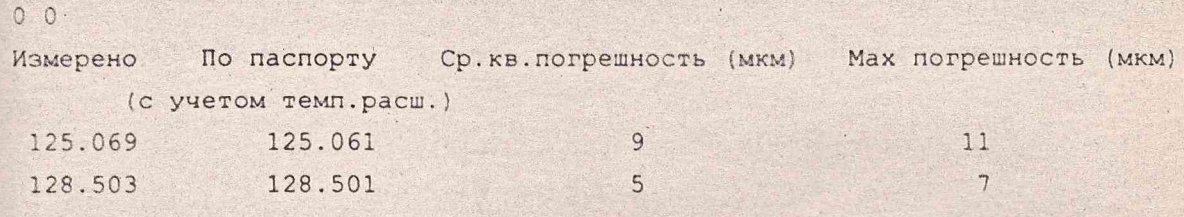

Контроль завершен успешно

Таблица в первой колонке содержит средние значения измеренных диаметров калибров пол), вторая - их паспортные значения, третья - среднеквадратичную погрешность (мкм), четпертая - максимальную погрешность диаметра.

1) Результаты измерения оформляют протоколом, для чего просто распечатывают файл зультатов. Среднеквадратическую погрешность о результатов измерений программа вычиснет следующим образом:

$$
\sigma = \sqrt{\frac{\sum (d - \bar{D}_i)^2}{n(n-1)}}
$$
 (18.2)

 $\Box$ е d – номинальное значение диаметра, D, – среднее измеренное значение диаметра, n – копиество измерений в серии.

2) Результаты испытаний считаются удовлетворительными, если среднеквадратическая погрешность результатов измерения отклонений диаметров 125; 128 мм не выходит за преде- $\blacksquare$  0.01 MM.

18.6.7 Поверка калибров Ø125 мм

Поверку калибров проводить раз в 3 года. Используемые средства поверки:

нутромер 100-160, ГОСТ 9244-75, цена деления 0,002мм;

концевые меры 1-Н1, ГОСТ 9038-83, класс точности 1;

набор принадлежностей к плоско-параллельным и концевым мерам длины ПК-1, ГОСТ  $-119-76$ , отклонение суммарного рабочего размера ±0,001мм.

Измерение внутренних диаметров калибров (125; 128мм) проводят с помощью нутросера индикаторного, предварительно настроенного на нужный размер по блоку концевых мер длины с боковиками. Измерения повторяют не менее 10 раз в разных направлениях и по всей

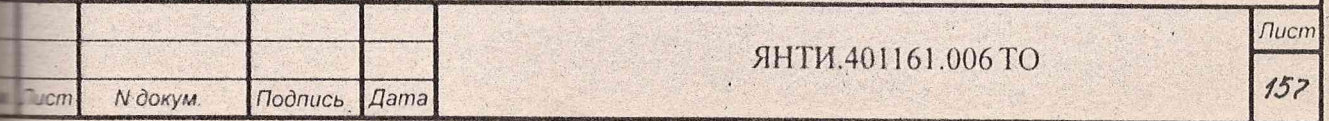

бине кольца калибра измеряемого номинала. На рабочей поверхности калибров должны теутствовать выбоины и другие механические повреждения.

Среднеквадратическая погрешность результатов измерений вычисляется следующим **Бразом:** 

$$
\sigma = \sqrt{\frac{\sum_{i=1}^{n} (d_i - \bar{d})^2}{n(n-1)}}.
$$
\n
$$
\vec{d} = \frac{\sum_{i=1}^{n} d_i}{n}
$$
\n(18.3)

 $\Box$ е  $d_i$  – измеренное значение диаметра,  $\overline{d}$  – вычисленное среднее значение диаметра,  $n - \kappa$ ончество измерений в серии.

Результаты испытаний считаются удовлетворительными, если среднеквадратическая погрешность результатов измерения внутреннего диаметра калибра не превышает 0,002 мм. Вычисленные средние значения диаметров заносятся в файл calibr.dat вместе с температурой • градусах Цельсия, при которой производилось измерение. Последний содержит паспорт капоров. Первая строчка этого файла содержит число калибров, сведения о которых в нем сотержатся. Далее следуют именно столько строчек (записей), имеющих формат:

nn ddd.dddd DDD.DDDD, ttt.t

где nn - номер калибра, ddd.dddd - диаметр меньшего калибра (около 125 мм), DDD.DDDD - диаметр большего калибра (около 128.5 мм), ttt.t - температура по Цельсию, три которой осуществлялось измерение калибра. Например, файл может содержать:

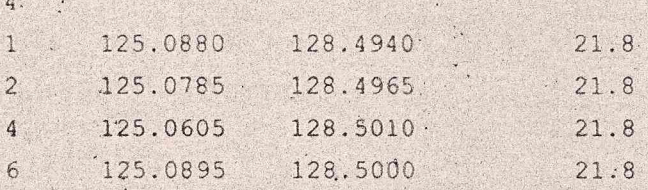

Здесь описаны калибры с номерами 1, 2, 4, 6.

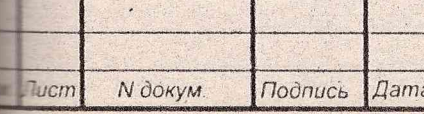

#### ЯНТИ.401161.006 ТО

Лист 158

#### 18.7 Оформление результатов поверки

18.7.1 Результаты поверки оформлять путем записи или отметки результатов в порядта, установленном службой, осуществляющей поверку в соответствии с ПР50.2.006-94.

ИУК ПИНТ, не прошедшие поверку (имеющие отрицательные результаты поверки), затещаются к выпуску в обращение и применению.

18.7.2 При поверке удовлетворительные результаты записываются в раздел формуляра Результаты периодической поверки прибора" и заверяются поверителем.

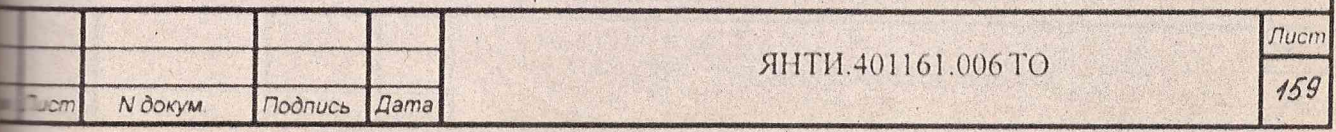